## **Pagination - Level 1 Internship**

*-* **Pagination** *is the process of dividing (content) into discrete pages, either electronic pages or printed pages.*

In this project we will be building a site in which a user can view the products available online.There mustbe pagination below the list of products (Such as Google).

On the other side admin can add new products, by filling a simple form.

Two parts of this project:

- 1. Adding products by admin side.
- 2. Viewing the products and pagination below the products.

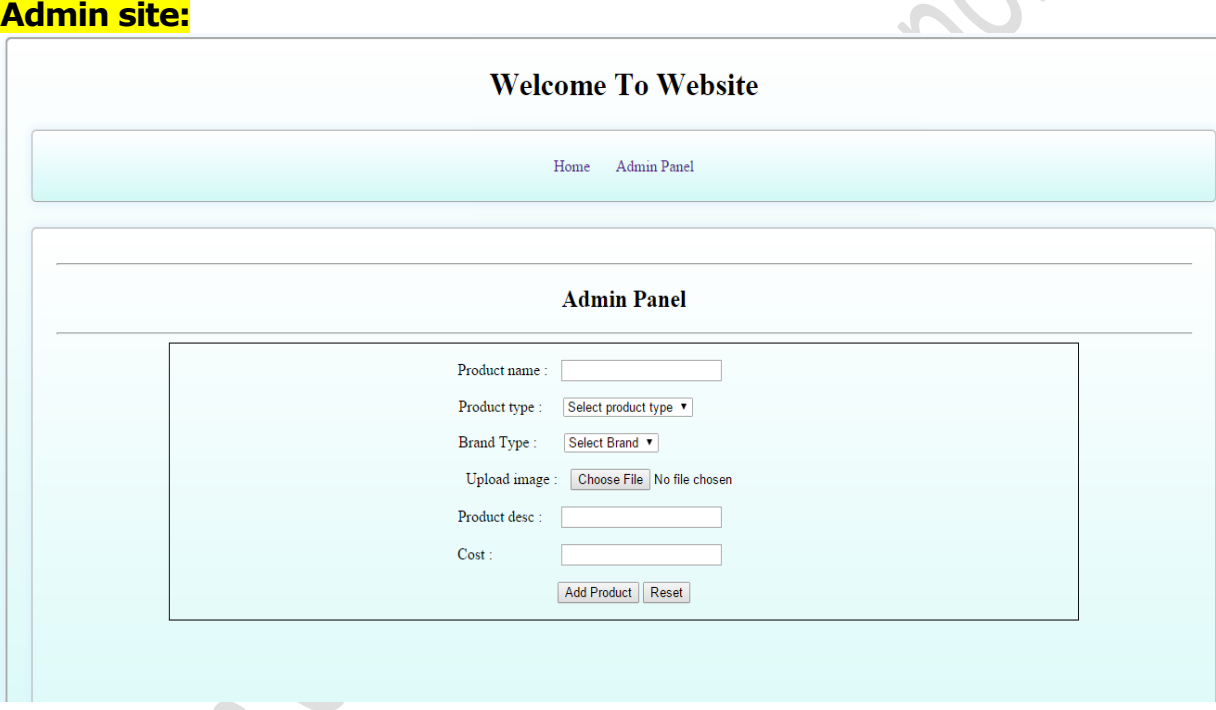

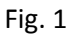

- The figure 1 shows an admin panel page.Where you have to insert products.
- In this page such as **addproduct.php**, we will create a simple form kind of layout where the admin can fill the entire details about the product, add relevant picture for that product and click on submit. On submit the control will go to **addproduct\_action.php** in which all the entered details will be fetched and inserted into the database and the image will be moved to particular folder. And then the control is sent back to **addproduct.php** where the admin can add further products.

## **Home Page:**

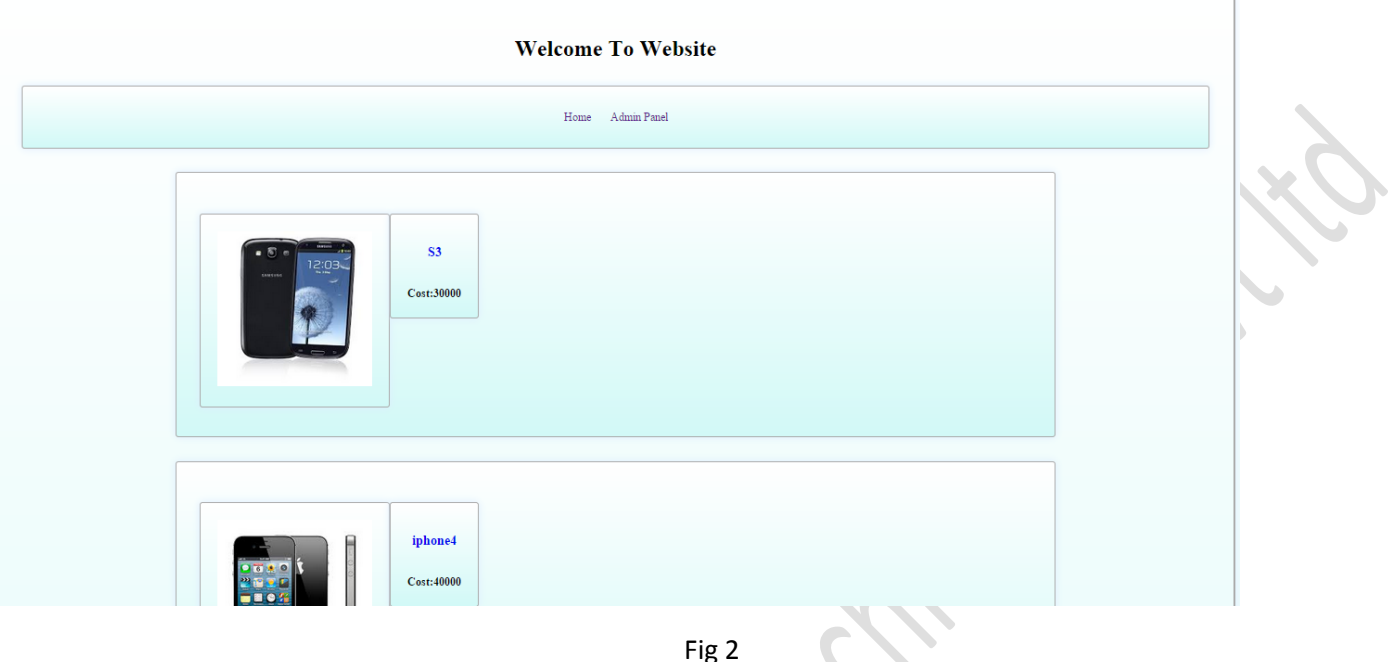

- The home page will simply first fetch the products from database and then display all fetched products on the home page as you can see in fig 2.
- The products can be of any numbers but only 5 products must be displayed per page. For this the pagination comes into picture which is shown below in fig 3.

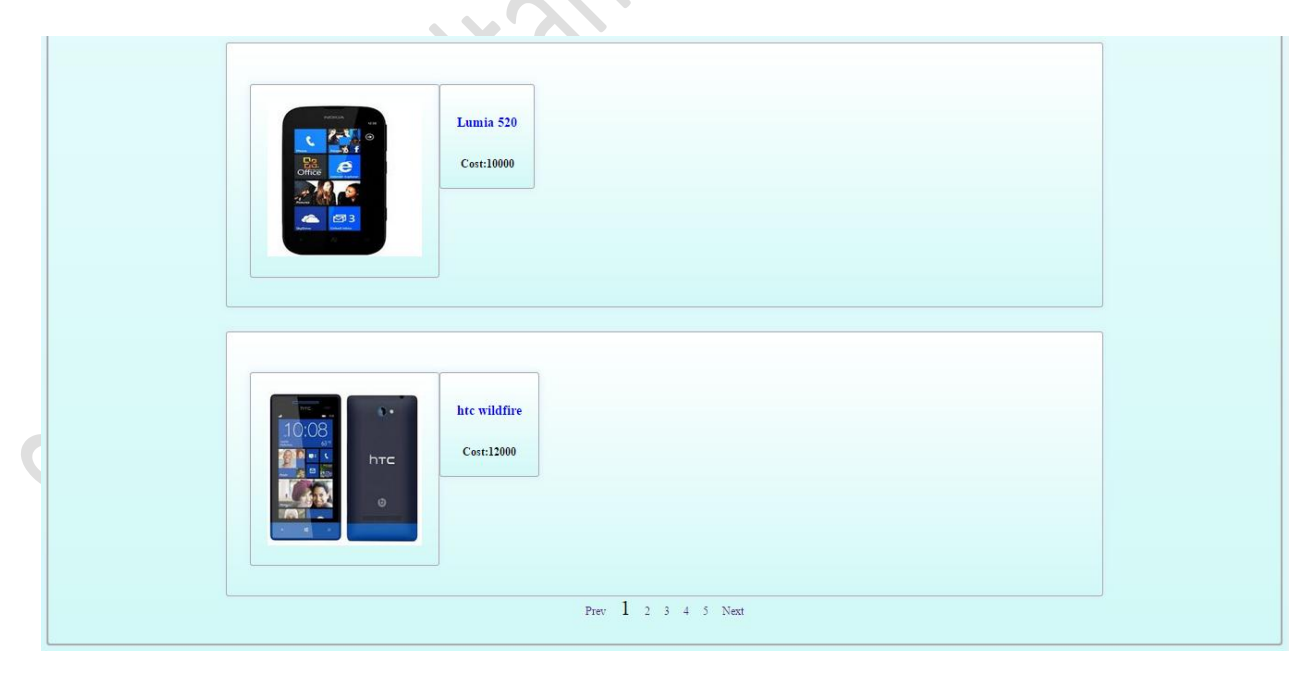

Fig 3

 As you can see pagination in fig 3. The number 1 is in larger size as compared to other numbers, which indicates that the  $1<sup>st</sup>$  page is active. If the  $2<sup>nd</sup>$  page is active then it should look larger such as shown in fig 4.

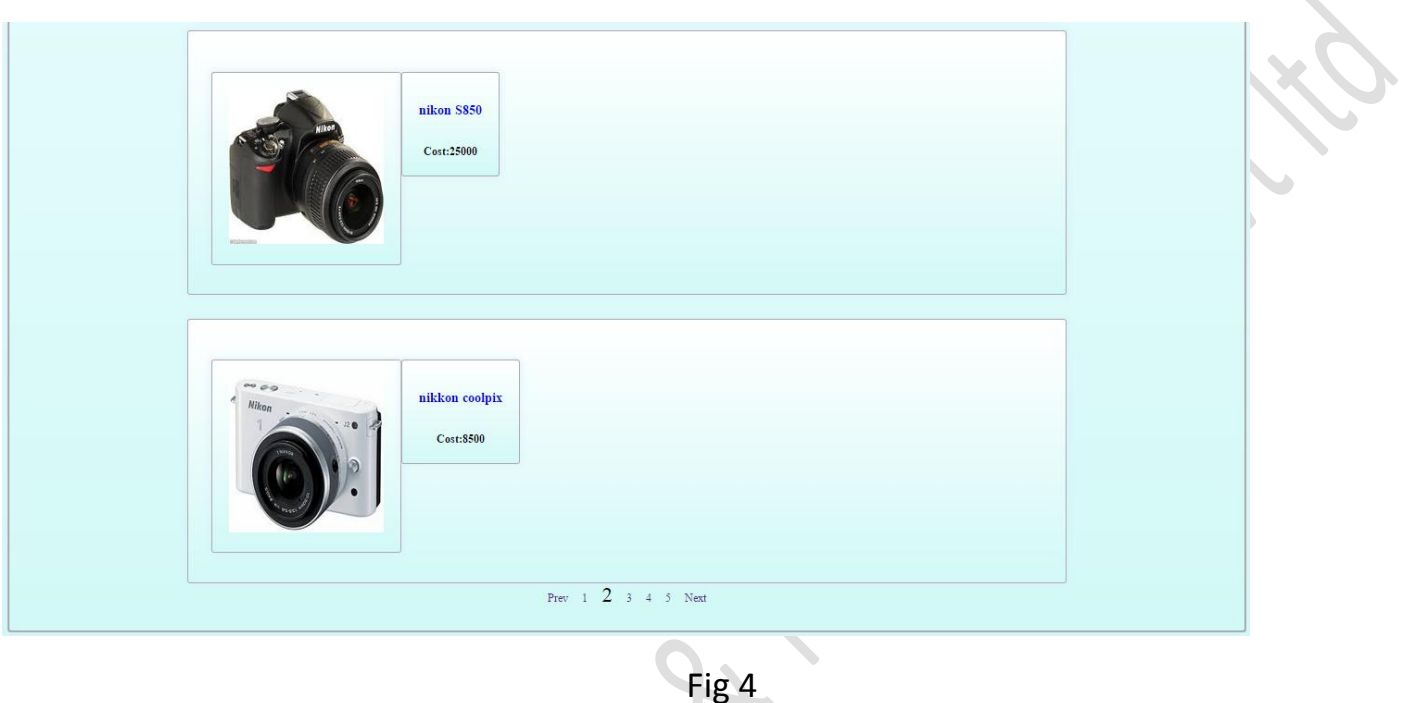

- There are 1 to 5 numbers in fig 4 because there are max 25 entries of products in database. It means these numbers (i.e. 1 to 5) should be automatically generated based on total entries in a database. Such as if there are 16 entries in database so on 1 to 4 numbers should be generated.
- There two anchor tags *Prev* and *Next* which on click takes to the another page. Such as on clicking *Prev* anchor tag it should go on to previous page for example, from 2 to 1. And for *Next* vice versa.

## **Steps for pagination:**

- 1. Count the total number of entries in database.
- 2. Count the number of pages required based on number of entries. Such as if there are 20 entries, the count of pages should be 4. And if there are 21 entries than the count of pages should be 5.
- 3. Create an anchor tags (<a>) as per the calculated count of pages.
- 4. So as on clicking on these anchor tags a select query should be fired which will display a results according to anchor tags. Such as on clicking on 1<sup>st</sup> anchor tag, it should show  $1^{st}$  five entries starting from 1 to 5 and on clicking on  $2^{nd}$  anchor tag, it should show the next five entries starting from 6 to 10 , so on and so forth.
- 5. So one parameter should be assign with each anchor tag, which will indicate where to start a select query.

**(***Note: For firing a select query a LIMIT operator is used***)**